# 문화재의 도면 생성을 위한 벡터 실루엣 추출

정정일\* , 조진수\*\*

\* 경원대학교 전자거래학과 e-mail: jungjin2623@nate.com \*\*경원대학교 컴퓨터공학과 e-mail: jscho@kyungwon.ac.kr

## Vector Silhouette Extraction for Creating a Blueprint of Cultural Assets

Jung-Il Jung\* , Jinsoo Cho\*\* \* Dept of Computer Science, Kyungwon University \*\*Dept of Computer Engineering, Kyungwon University

#### 요 약

본 논문에서는 발전하는 3D 그래픽스 기술을 이용하여 문화재의 도면 실루엣을 생성하는 방법을 제안하고자 한다. 3D 스캐너로 정밀 실측된 3D 데이터를 이용하여 문화재의 도면을 생성하기 위한 벡 터 실루엣(Silhouette) 추출 과정은 다음과 같다. 먼저 실측된 3D 데이터를 정규화 된 3D공간으로 이 동하고, 이동 후에는 데이터에 존재하는 모든 에지(edge)를 검출하여 에지리스트(edge list)를 생성한 다. 생성된 에지리스트는 다시 윤곽에지(Contour edge)와 주름에지(Crease edge)로 분류하는데, 윤곽에 지는 문화재의 윤곽 실루엣을 형성하는데 이용하고, 윤곽에지를 제외한 주름에지는 문화재의 표면 특 징을 나타내는 내부문양 실루엣을 형성하는데 이용한다. 내부문양 실루엣은 사용자가 입력하는 임계값 과 주름에지를 구성하는 두면의 방향 벡터의 내적을 비교하여 추출한다. 추출한 벡터 실루엣은 윤곽 실루엣과 내부문양 실루엣으로 구분되며, 두 벡터 실루엣을 이용함으로써 문화재의 구조적 해석과 표 면의 특징을 해석할 수 있는 도면 실루엣 생성이 가능했다.

## 1. 서론

미디어 및 게임 산업 등을 통해 발전해온 컴퓨터 그래 픽스 기술은 근래에는 문화재의 복원 산업에 관련하여 사 용되고 있다. 문화재 복원 시에 기초가 되는 고증자료는 구조해석을 위한 도면인데, 현재에 존재하는 도면들은 대 부분 정밀성이 떨어지는 문서적 차원으로 작성되어 있다. 때문에, 이를 바탕으로 해석한 문화재는 그 구조의 정확성 에 대한 의문을 발생시킨다. 따라서 본 논문에서는 3D 스 캐너를 이용하여 정밀하게 실측한 3D 문화재 데이터를 이 용하여 도면의 벡터 실루엣을 생성함으로써 실재하는 문 화재와 도면간의 오차를 최소화하며, 기존의 구조적 해석 만이 가능했던 도면에 내부문양과 같은 문화재의 표면에 대한 특징까지도 해석이 가능한 도면을 생성할 수 있는 벡터 실루엣 추출 방법을 제안하고자 한다.

본 논문의 구성은 다음과 같다. 먼저 2장에서는 벡터 실 루엣의 구성요소인 에지를 3D 데이터에서 추출하는 방법 을 설명하고, 3장에서는 추출한 에지에서 윤곽 실루엣과 내부문양 실루엣을 추출하는 방법을 설명한다. 그리고 4장 에서는 제안한 방법을 컴퓨터 프로그램으로 구현하여 실 험한 결과를 보이고, 5장에서 결론과 향후 연구방향을 제 시하며 본 논문을 마무리한다.

#### 2. 벡터 실루엣 에지리스트 생성

벡터 실루엣을 구성하는 기반 데이터는 표면의 기본단 위가 삼각형인 3D 스캐너를 이용하여 문화재를 정밀 실측 한 3D 데이터이다. 실측된 3D 데이터는 정점의 좌표 데이 터와 삼각형을 형성하는 정점 간의 연결정보로 구성 되어 있다. 실루엣을 형성하는 에지리스트를 생성하기 위해서는 각 정점 간의 연결 정보와 정점 좌표데이터를 이용하여 에지를 검출해야 한다. 그러나 실측된 3D 데이터는 정밀 스캐닝 시 관찰 위치나 관찰 모델의 크기가 일정하지 않 아 데이터 정합 과정 이후 일정한 공간 좌표계로 변환하 는 데이터 정규화 과정이 필요하고, 이는 에지리스트를 생 성하는 과정 이전에 선행되어야 한다. 그림 1은 실상사백 장암 삼층석탑의 메시 모델을 이용하여 실측된 3D 데이터 를 정규화 데이터로 변환하는 과정을 보인 것이다. 정규화 과정에서 처음으로 수행되는 데이터 연산은 공간 좌표계 의 중점과 실측된 3D 데이터의 중점을 일치시키는 데이터 중심 변환 과정이며, 다음으로는 실측된 3D 데이터와 공 간 좌표계의 크기를 맞추는 확대 및 축소 연산 과정을 수 행한다. 두 가지의 연산을 모두 수행한 실측된 3D 데이터 는 정규화 된 3D 데이터(이후 3D 데이터)로 변환된다.

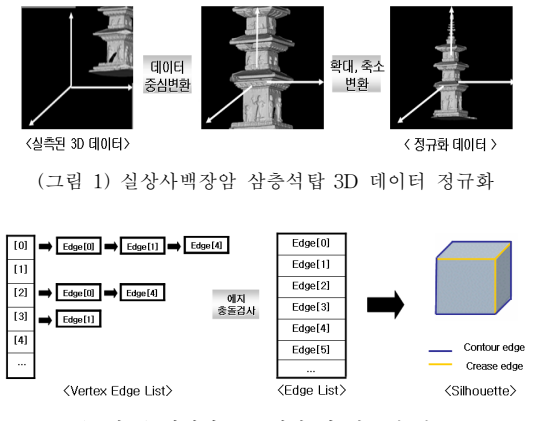

(그림 2) 에지리스트 생성 및 실루엣 분류

3D 데이터를 이용하여 생성되는 에지리스트는 먼저 삼각 형을 형성하는 연결정보를 이용하여 각각의 모든 정점에 연결된 에지 정보를 수집한다. 각 정점에 수집된 에지 정 보는 에지리스트로 작성되며, 에지 간에 충돌을 검사하여 불필요한 에지 정보는 제거한다. 그림 2는 에지리스트의 생성 과정을 나타내며, 생성된 에지리스트는 문화재의 윤 곽 실루엣을 구성하는 윤곽에지(Contour edge)와 내부 문 양 실루엣을 구성하는 주름에지(Crease edge)가 혼합된 상태의 에지 정보를 저장하고 있다.

## 3. 윤곽 및 내부문양의 벡터 실루엣 추출

문화재의 실루엣은 크게 윤곽 실루엣과 내부문양 실루 엣으로 분류되는데, 윤곽 실루엣은 윤곽에지들로 형성되 고, 내부문양 실루엣은 주름에지들로 형성된다. 차후에 내 부문양을 형성하는 실루엣을 추출할 때 주름에지만을 이 용하기 위해서는 혼합된 에지 정보를 저장하고 있는 에지 리스트를 윤곽에지와 주름에지로 분리하여 관리해야 한다. 실루엣의 윤곽에지와 주름에지를 분류하는 그림 3의 실루 엣 검사는 수식 (1)과 (2)를 이용하여 수행된다. 윤곽에지와 주 름에지의 실루엣 검사는 시점을 V1과 V2라고 했을 때 각각의 면들의 법선 벡터를 이용하여 내적을 계산하고, 결과 값이 음을 나타내면 보이는 면으로, 양을 나타내면 보이지 않는 은면으로 판단한다. 그리고 이 값들을 이용하여 수식 (1)에서와 같이 인접 한 두면의 내적이 하나는 양수이고 하나는 음수이면, 보이는 면 과 보이지 않는 은면의 교차지점으로 판단하여 윤곽에지로 결정 한다. 그리고 수식 (2)에서와 같이 내적 값이 둘 다 음수이면 둘 다 보이는 면으로 판단하여 윤곽에지 내부의 주름에지로 결정한 다. 이러한 실루엣 검사는 그림 3의 실루엣 분류에서 나타낸 것 과 같이 에지리스트의 실루엣을 윤곽에지와 주름에지로 분리한 다. 분리된 윤곽에지와 주름에지는 각각의 리스트로 작성 되어 보관되며, 사용자의 실루엣 추출영역 선택 후 주름에 지 리스트는 다시 내부문양의 실루엣을 구성하기 위해 임 계값(threshold)에 대한 연산의 데이터로 사용된다.

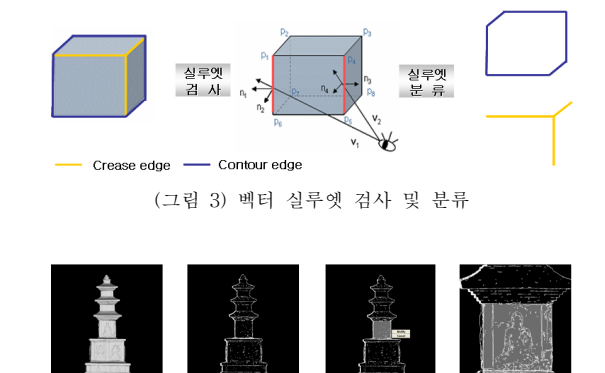

 $($ 메시 모델 > < 유곽 실루엣 모델 > < 사용자 영역 선택 > < 내부문양 실루엣.)

- (그림 4) 진전사지 삼층석탑 메시 및 실루엣 렌더링
	- $n_1 \cdot V_1 > 0$   $\overrightarrow{P_1P_2P_7P_6}$  is back facing face  $n_1 \cdot V_1 > 0 \quad \overline{P_1 P_2 P_7 P_0}$  is back facing face<br>  $n_2 \cdot V_1 < 0 \quad \overline{P_1 P_4 P_5 P_0}$  is front facing face (1)<br>
	where  $\overline{P_1 P_6}$  is Contour edge
	- $m_2 \cdot V_1 < 0$   $P_1P_4P_5P_6$  is front facing factoring factors  $\overline{P_1P_6}$  is Contour edge<br>  $m_3 \cdot V_2 < 0$   $\overline{P_3P_4P_5P_8}$  is back facing factors  $K_1 < 0$   $\overline{P_1 P_2 P_4}$  is factor facing factors. where  $P_1P_6$  is Contour edge<br>  $n_3 \cdot V_2 < 0$   $\overline{P_3P_4P_5P_6}$  is back facing face<br>  $n_4 \cdot V_2 < 0$   $\overline{P_1P_4P_5P_6}$  is front facing face (2)<br>
	where  $\overline{P_1P_2}$  is Change the  $m_4 \cdot V_2 < 0$   $\overrightarrow{P_1P_4P_5P_6}$  is front facing face<br>where  $\overrightarrow{P_4P_5}$  is Crease edge

그림 4는 진전사지 삼층석탑의 3D 데이터를 보여준다. 윤곽 실루엣 모델 영상은 에지 리스트에서 실루엣 검사를 통해 분리한 윤곽 에지들을 렌더링한 것이고, 사용자 영역 선택과 내부문양 실루엣은 임계값에 따라 내부문양 실루 엣이 주름에지 리스트에서 추출되는 중간 단계 영상을 보 인 것이다. 사용자가 내부문양 실루엣을 추출할 영역을 선 택하는 데에는 윈도우 좌표계와 3D공간 좌표계간의 매핑 연산이 필요하다. 사용자가 그림 4의 사용자 영역 선택 영 상과 같이 윈도우 좌표계에서 추출 영역을 선택하면, 3D 공간 좌표계를 2D좌표계로 나타낸 뷰포트와 윈도우 좌표 계와의 크기 매칭을 하고, 매칭 된 윈도우 좌표계는 공간 좌표계의 크기에 맞추어 확대 및 축소를 수행하여 매핑 연산을 완료한다. 매핑 연산이 완료되면, 윈도우 좌표계와 공간 좌표계는 동일한 X-Y 평면을 가지게 되고, 이 때 사용자가 선택한 X-Y 평면의 사각형에 포함되는 모든 주 름에지의 정보를 수집한다. 수집된 주름에지는 사용자가 입력하는 임계값에 따라 그림 4의 내부문양 실루엣 영상 과 같이 에지의 출력 여부를 결정하게 된다.

임계값에 따른 주름에지의 추출은 하나의 주름에지를 구성하는 두 삼각형의 방향 벡터의 내적을 이용한다. 두 삼각형의 내적은 수식(3)을 이용하여 코사인 값으로 변환 하는데, 이는 사용자가 임계값으로 입력하는 -1과 1사이 의 실수 값과 비교하기 위해서이다.

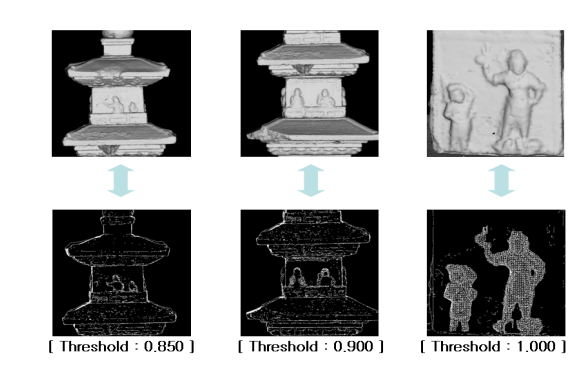

(그림 7) 실상사백장암 삼층석탑 내부문양 실루엣 추출

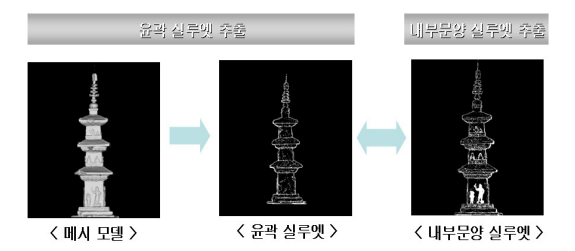

(그림 8) 실상사백장암 삼층석탑 실루엣 추출

그림 8은 실상사백장암 삼층석탑의 전체 메시 모델을 렌더링 한 것이고, 중앙의 윤곽 실루엣과 우측의 내부문양 실루엣은 그림 6의 진행도에 따라 추출한 실루엣이다. <윤곽 실루엣> 영상에서는 실루엣 검사를 이용하여 보이 는 면과 보이지 않는 면의 교차 지점을 찾아 추출한 에지 를 렌더링한 것이고, <내부문양 실루엣> 영상은 추출된 윤곽 실루엣에 그림 7과 같은 실험조건으로, 사용자 영역 선택 및 임계값에 따른 주름 에지 추출 과정을 반복하여 추출한 실루엣을 렌더링 한 것이다. 결과적으로 벡터 실루 엣을 이용하여 추출한 그림 8의 문화재 실루엣 영상은 문 화재 구조도면의 기반이 되는 윤곽 실루엣과 표면의 특징 을 나타내는 내부문양 실루엣을 표현할 수 있었다.

## 5. 결론

본 논문에서는 문화재의 3D 데이터를 이용하여 문화재 의 구조와 표면의 상태를 정밀하게 관찰할 수 있는 도면 을 생성하기 위한 벡터 실루엣 추출 방법을 제안하였다. 추출한 벡터 실루엣은 문화재의 윤곽선과 내부문양을 표 현하는 것에는 부족함이 없었으나, 내부문양의 실루엣을 추출하는 과정에서 사용자의 반복적 작업을 요구하는 불 편함이 있었다. 또한 그림 8과 같은 3D 데이터는 실측된 3D 데이터를 간략화한 데이터로 실험한 것이다. 간략화 된 3D 데이터를 이용한 것은 실측된 3D 데이터는 용량이 매우 커서 현재의 보편화된 컴퓨터의 메모리로는 이를 수 용하지 못하기 때문이다. 따라서 향후 문화재의 도면 생성

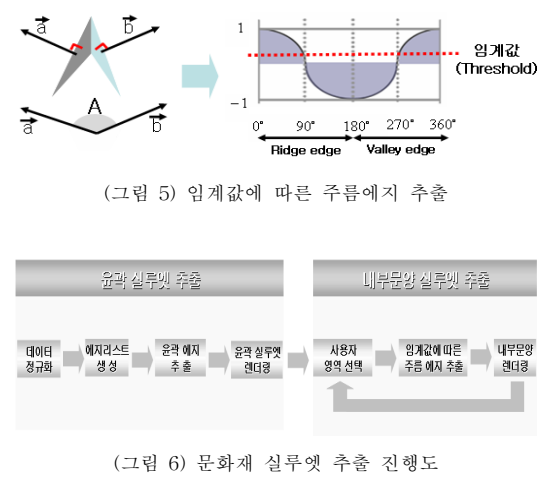

$$
\cos \theta = (\vec{a} \cdot \vec{b}) / (|\vec{a}||\vec{b}|)
$$
 (3)

주름에지는 내적의 코사인 변환 값이 임계값보다 작을 때 추출되고, 그림 5의 코사인 그래프에서 보이는 것과 같이 동일한 임계값에서도 주름 에지는 구성하는 두 삼각형의 사잇각의 크기에 따라 리지에지(Ridge edge)와 밸리에지 (Valley edge)로 분류되어 추출된다. 두 삼각형의 방향벡 터가 0도에서 180도의 사잇각을 가지면 볼록한 모양을 형 성하는 리지에지로 분류되고, 방향벡터의 사잇각이 180도 에서 360도를 가지면 움푹 들어간 모양을 형성하는 밸리 에지로 분류된다. 문화재 내부문양의 실루엣 형태는 리지 에지와 밸리에지의 모양을 기반으로 형성되며, 사용자는 그림 6의 내부문양 실루엣 추출 과정에서 영역 선택과 임 계값에 따른 주름 에지 추출과정을 반복하여 문화재의 내 부문양 실루엣을 추출할 수 있다.

## 4. 연구 결과

문화재의 도면 생성을 위해 벡터 실루엣을 추출하는 본 논문의 제안 방법을 Win32 API 기반의 OpenGL 프로그래 밍을 이용하여 컴퓨터 프로그램으로 구현한 후 성능을 실험하였 다.

그림 7의 상단의 영상들은 실상사백장암 삼층석탑의 3D 데이터를 이용하여 각 부재별 내부문양을 메시 모델로 렌더링한 것이고, 하단의 영상들은 본 논문에서 제안한 사 용자 영역선택과 임계값에 따른 주름에지 추출 방법을 이 용하여 각 부재별로 내부문양 실루엣을 추출한 결과이다. 내부문양 실루엣 추출 시 임계값을 0.850, 0.900로 조절하 였을 때는 속이 빈 모양의 내부문양 실루엣을 추출하기가 용이했고, 1.000으로 조절하였을 때는 내부문양의 입체감 을 나타내는 실루엣까지 추출이 가능하였다.

에 관한 연구는 3D 데이터를 부재별로 분할하여 메모리의 제약에서 벗어나 세밀하게 실험을 할 수 있는 방안과 문 화재의 표면 특징을 나타내는 내부문양 실루엣 추출 방법 을 자동화하는 방안을 개발하는 방향으로 진행 될 것으로 예상된다.

## 참고문헌

[1] T. Isenberg, B. Freudenberg, N. Halper, S. Schlechtweg, and T. Strothotte, "A developer's guide to silhouette algorithms for polygonal models", IEEE Comput. Graph, pp, 28-37, 2003.

[2] Xue Mei Lu, Sun Jong Eun and Taeg Keun Whangbo, "Vector Silhouette Extraction for Generating Blueprint", IEEE Comput. Graph, pp, 36-66, 2007.

[3] Isenberg T, Halper N, "Strothotte T.: Stylizing silhouettes at interactive rates: From silhouette edges to silhouette strokes". Computer Graphics Forum 21, 3 Proceedings of Eurographics, pp. 249–258. 2002.

[4] 이상엽, "Windows programing bible," 영진.com, 2000. [5] Richard S wright OpenGL Superbible 3/E, PEARSON EDUCATION, 2004.

[6] http://www.winapi.co.kr/

[7] http://msdn.microsoft.com/ko-kr/library/